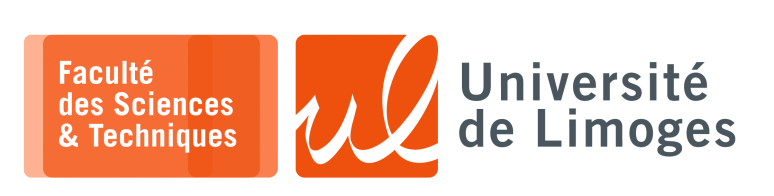

*Master 1ère année*

*Admin Réseau*

*Configuration & Virtualisation*

## **Virtualisation**

IP: 192.168.10.1/24

IP: 192.168.10.3/24

- On va construire un réseau fermé, c-à-d sans accès vers Internet, composé de :
- □ 3 réseaux correspondant à 3 switches : s1, s2 et internet ;
- $\Box$  deux routeurs  $r1$  et  $r2$ ;
- □ deux hôtes, h1 et h2, chacun connecté dans le réseau s respectif.

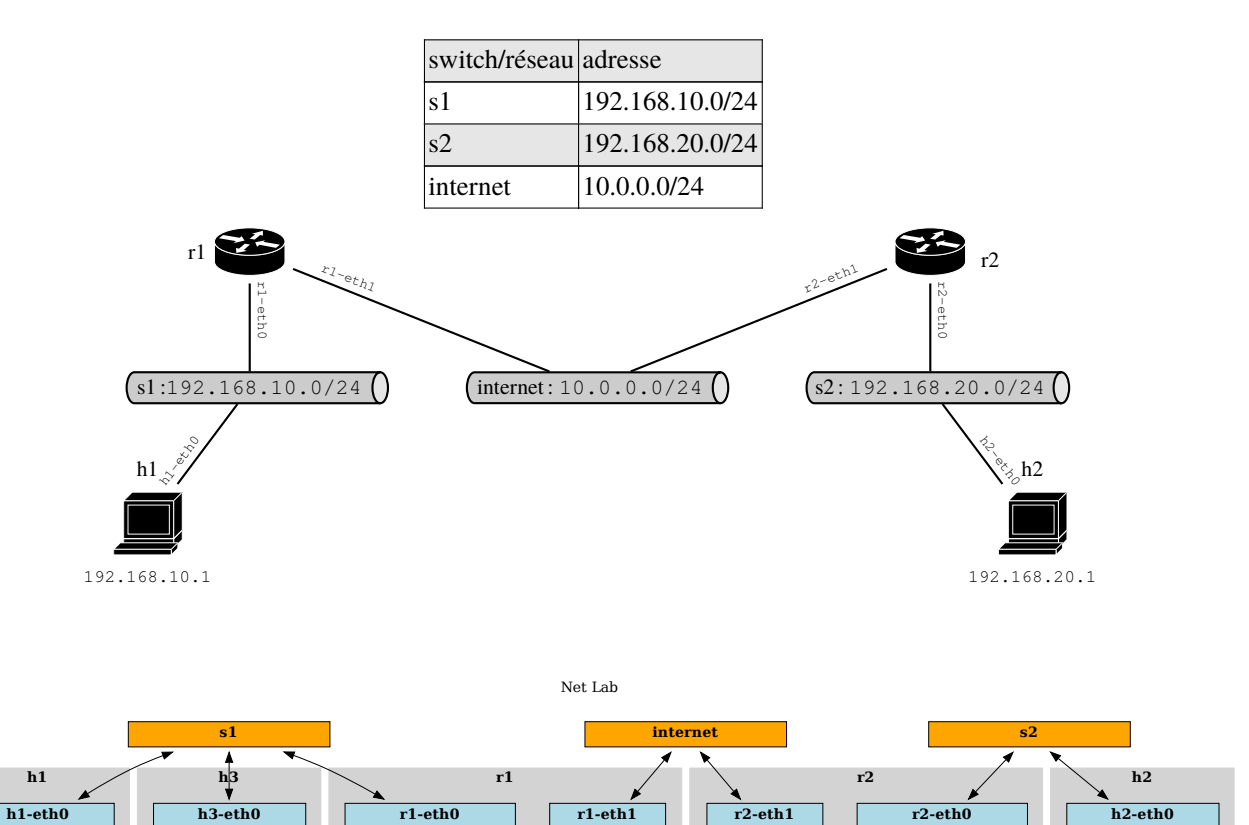

IP: 10.0.0.1/24

IP: 10.0.0.2/24

IP: 192.168.10.254/24

IP: 192.168.20.1/24

IP: 192.168.20.254/24

**1 –** Voici la configuration pour la virtualisation :

```
1 #!/bin/bash
 2
3 ip netns add h1
 4 ip netns add h2
5 ip netns add r1
 6 ip netns add r2
7
 8 ovs-vsctl add-br internet
 9 ovs-vsctl add-br s1
10 ovs-vsctl add-br s2
11
12 ip link add h1-eth0 type veth peer name s1-h1
13 ip link add h2-eth0 type veth peer name s2-h2
14
15 ip link add r1-eth0 type veth peer name s1-r1
16 ip link add r1-eth1 type veth peer name internet-r1
17
18ip link add r2-eth0 type veth peer name s2-r2
19 ip link add r2-eth1 type veth peer name internet-r2
2021 ip link set h1-eth0 netns h1
22 ip link set h2-eth0 netns h2
23 ip link set r1-eth0 netns r1
24 ip link set r1-eth1 netns r1
25 ip link set r2-eth0 netns r2
26 ip link set r2-eth1 netns r2
2728 ovs-vsctl add-port s1 s1-h1
29 ovs-vsctl add-port s1 s1-r1
30 ovs-vsctl add-port s2 s2-h2
31 ovs-vsctl add-port s2 s2-r2
32
33 ovs-vsctl add-port internet internet-r1
34 ovs-vsctl add-port internet internet-r2
35
36 ip link set dev s1-h1 up
37 ip link set dev s2-h2 up
38 ip link set dev s1-r1 up
39 ip link set dev s2-r2 up
40 ip link set dev internet-r1 up
41 ip link set dev internet-r2 up
42
43 ip netns exec h1 ip link set dev h1-eth0 up
44 ip netns exec h2 ip link set dev h2-eth0 up
45 ip netns exec h1 ip link set dev lo up
46 ip netns exec h2 ip link set dev lo up
47
48 ip netns exec r1 ip link set dev r1-eth0 up
49 ip netns exec r1 ip link set dev r1-eth1 up
50 ip netns exec r2 ip link set dev r2-eth0 up
51 ip netns exec r2 ip link set dev r2-eth1 up
52 ip netns exec r1 ip link set dev lo up
53 ip netns exec r2 ip link set dev lo up
```
Vous décrirez comment fonctionnent les différentes commandes et ce qu'elles réalisent en terme de virtualisation.

**2 –** Vous donnerez les instructions nécessaires à la configuration des « *netnamespaces* » suivant :

⊳ r1 & r2 ; ⊳ h1 & h2 ; afin de permettre la communication entre h1 et h2.

**3 –** Que manque-t-il pour :

m.

⊳ donnez l'accès à Internet et permettre la réussite de la comamnde suivante exécutée par h1 :

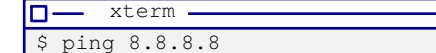

⊳ utilisez des FQDN depuis h1 :

- xterm

\$ ping limdns.unilim.fr